### **Angekis**<sup>®</sup>

## Cleartalk HD Daisy ChainASP-10D-2

Operating Manual

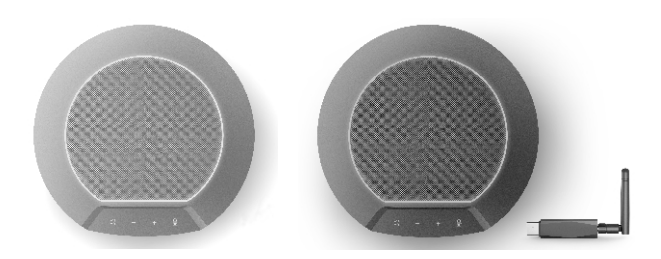

### **Product overview**

Thank you for choosing Angekis. The ASP-10-D2 is a professional speakerphone system consisting of two daisy chained wireless speakerphone units and a 2.4GHz USB dongle. With intelligent audio processing, echo cancellation, and 3D gesture controls, this device is an excellent solution for your audio conferencing needs. With two units, each covering a 5 meter radius, 360 degree pickup range, it's a perfect solution for large conference rooms.

### Introduction

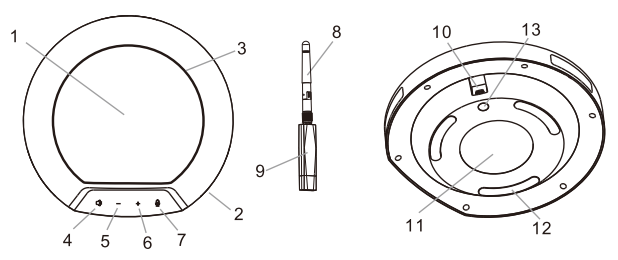

(1) Speaker (2) Microphone (3) LED Ring indicator (4) Speaker mute button (5) Speaker volume decrease button (6) Speaker volume increase button (7) Microphone mute button (8) USB wireless adapter antenna (9) USB wireless adapter (10) USB charging interface (11) Device nameplate (12) 3 foot pads (13) Switch button

# **Packing list** Speakerphone Device X 2 **Contraction Contraction Contraction Contraction Contraction Contraction Contraction Contraction Contraction** USB wireless adapter and Antenna X1 USB cable X2 P. 1

 $A$ naekïs $^{\circ}$ 

### **Charging and ON/OFF**

1. This device has built-in batteries. When the device is not in use, but the battery is low, the red ring light will flicker. When the device is in use and the battery is low, the red ring light will intermittently flicker 3 times. Please connect the power supply in these situations. When the device is fully charged, the green light at the bottom of the ring will flash 3 times.

2. When the device is plugged in via USB to the power supply, or when the ON/ OFF button is long pressed, the green ring light will flicker. This indicates that the device is ready to connect. When connection is successful, the ring will stay green. Pressing the ON/OFF button now will turn the device off.

Note: In standby mode, the device will hold for 20 minutes before automatically shutting down.

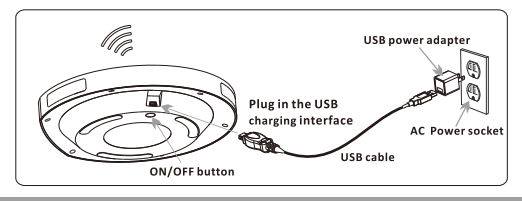

### Installation

Wireless connection: firstly, long press the ON/OFF button at the bottom of the device until the green light of the device flashes, then rotate and connect the antenna clockwise with the wireless adapter socket, and insert it into the USB interface of computer . If the green light of the device is always on, it indicates that it is connected. Similarly, another device can be wirelessly connected.

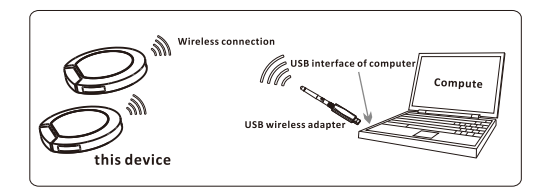

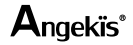

### **Operating instructions**

1. When the USB wireless adapter is connected to the computer, any necessary device drivers will install automatically. After successful installation, the computer will display a prompt announcing that the device is ready to be used.

2. After the installation is successful, it is ready to be used with your preferred internet conferencing application (such as Zoom, Skype, Teamviewer, etc.).

3. Speaker volume adjustment: Press the "-" button to gradually decrease the speaker volume until it is muted (the green ring light will gradually grow smaller. Press the "+" button to gradually increase the speaker volume (the green ring light will grow larger).

4. Microphone pickup and mute: the microphone is in pickup state by default. Press the "microphone mute" button on the main device once, and the red light ring indicator will turn on, indicating that the microphone is muted; press this button again, and the red light will turn off, indicating that microphone pickup has been resumed.

5. Speaker playback and mute: the speaker is in the playback state by default. Press the "speaker mute" button on the main device once, and the light bar of ring indicator will indicate that the speaker is muted; press this button again, the speaker playback will be resumed.

6. Mute the microphone and speaker: first press the Speaker mute button, then press the Microphone mute button.

Note:

1. The device is suitable for computer devices with operating systems such as Microsoft Windows, Mac OS, Linux, etc.

2. Only when all device microphones are muted can the full-field microphone be muted at the same time.

### **Precautions**

1. Please connect only one external audio system at a time to your computer. Connecting multiple systems may cause errors.

2. It is required to connect the wired or wireless USB interface directly to the computer. If it is connected through a USB hub, some operational problems may occur.

3. To check if the driver of the device is installed and connected successfully, check whether the "Native Device Model" is shown on the default device in the settings menu for Playback (Output) and Record (Input) in the Sound and Audio Device Properties of the Computer Control Panel Options. Otherwise, re-select the "Native Device Model" and confirm.

4. When in use, the volume can be adjusted through the speaker option on the computer if necessary. When using your preferred communications software, please make sure this device is selected.

5. Do not attempt to replace, repair, or make contact with the battery other than through the designated power supply port. It poses a chemical and electrical risk.

6. Please do not attempt to repair the device yourself. If there is a problem that needs repair, please contact your dealer.

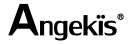